# Configurazione di Bonjour su SG350XG e SG550XG  $\overline{\phantom{a}}$

## Obiettivo

Bonjour è una tecnologia di Apple che consente ai dispositivi della stessa rete di rilevare e connettersi tra loro senza alcuna configurazione aggiuntiva. Gli switch SG350XG e SG550XG possono trasmettere pacchetti Bonjour Discovery che pubblicizzano i servizi forniti. Questi annunci possono essere letti da altri dispositivi in rete, ad esempio strumenti di gestione della rete o applicazioni di terze parti.

L'obiettivo di questo documento è mostrare come abilitare Bonjour sugli SG350XG e SG550XG.

## Dispositivi interessati

- SG350XG
- SG550XG

#### Versione del software

● v2.1.0.46

## Abilitazione di Bonjour

Passaggio 1. Accedere all'utility di configurazione Web e scegliere Amministrazione > Scopri - Bonjour. Si apre la pagina Discover - Bonjour.

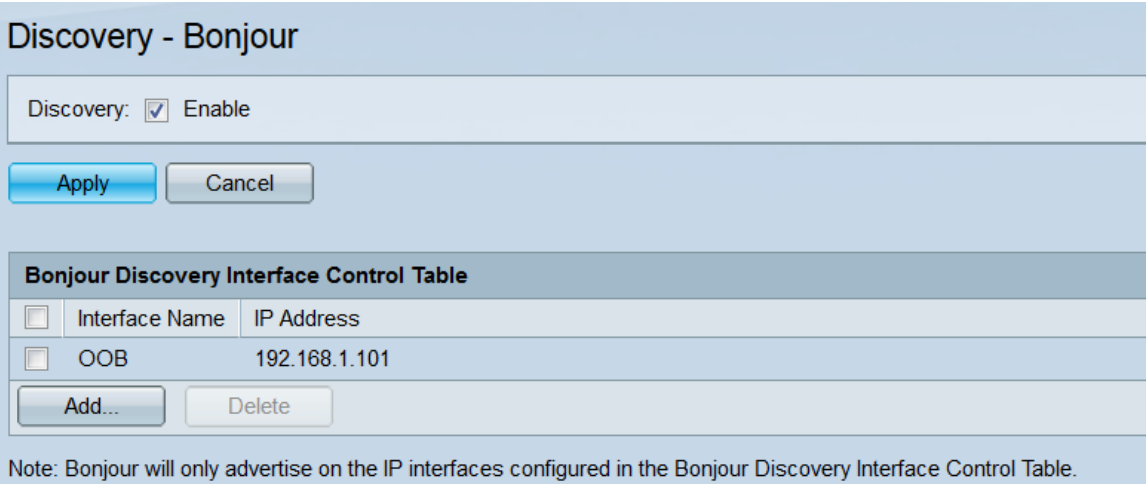

Passaggio 2. Nel campo Discovery, selezionare la casella di controllo Enable (Abilita)per abilitare il rilevamento di Bonjour a livello globale.

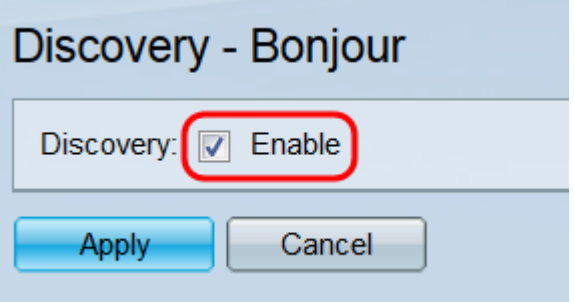

Passaggio 3. Fare clic su Applica. Il file di configurazione in esecuzione viene aggiornato.

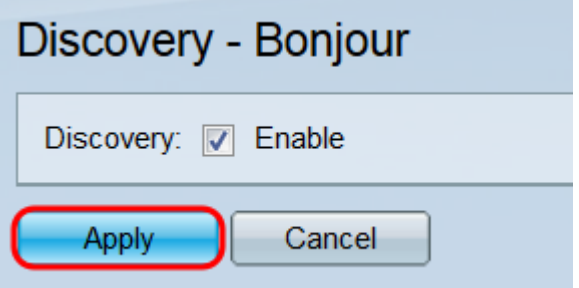

Passaggio 4. La tabella di controllo dell'interfaccia di rilevamento Bonjour visualizza le interfacce su cui Bonjour è abilitato. Per aggiungere un'interfaccia, fare clic sul pulsante Aggiungi. Viene visualizzata la finestra Add Bonjour Discovery Interface Control.

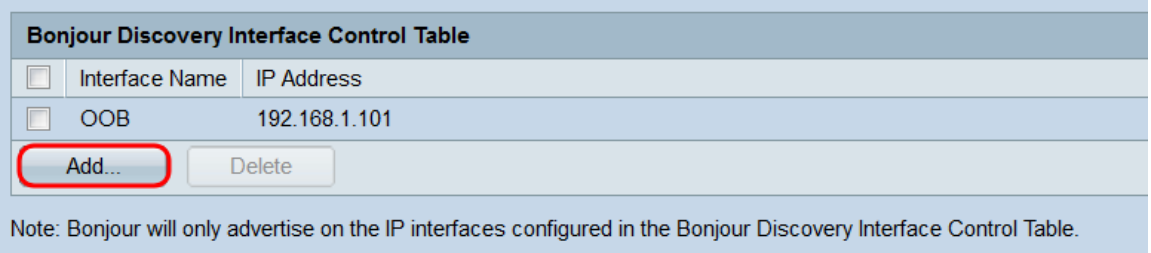

Passaggio 5. Selezionare il pulsante di opzione desiderato nel campo Interfaccia per selezionare il tipo di interfaccia che si desidera aggiungere alla tabella, quindi selezionare l'interfaccia dal relativo elenco a discesa.

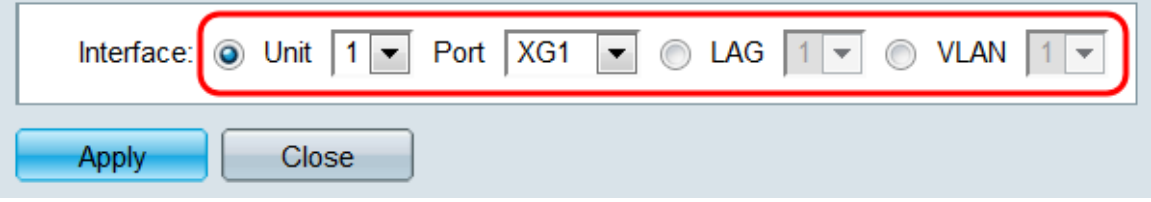

Passaggio 6. Fare clic su Applica. L'interfaccia specificata viene aggiunta alla tabella Bonjour Discovery Interface Control.

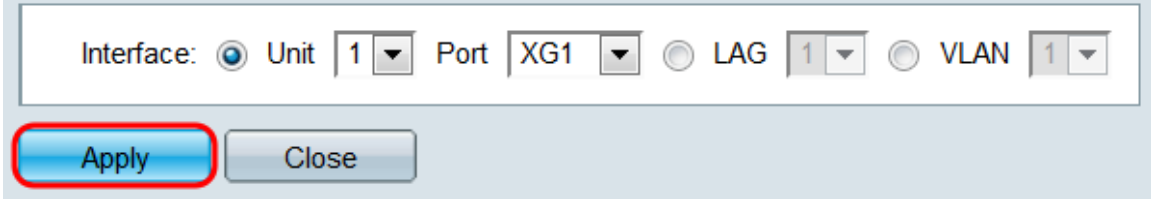

Passaggio 7. Per eliminare una voce dalla tabella, selezionare la relativa casella di controllo e fare clic sul pulsante Elimina.

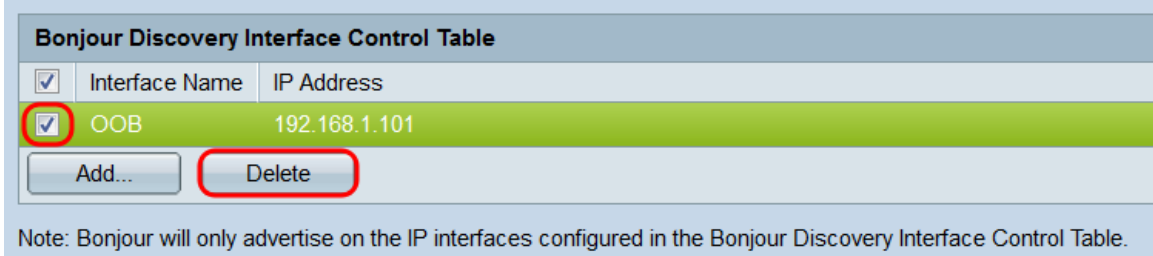

# **Conclusioni**

Le istruzioni riportate in questo articolo permettono di abilitare o disabilitare globalmente Bonjour sullo switch. Si noti che, anche se Bonjour è abilitato a livello globale, solo le interfacce nella tabella di controllo dell'interfaccia di rilevamento di Bonjour pubblicizzeranno con Bonjour.